The use of data acquisition & simulation in racecar design and engineering.

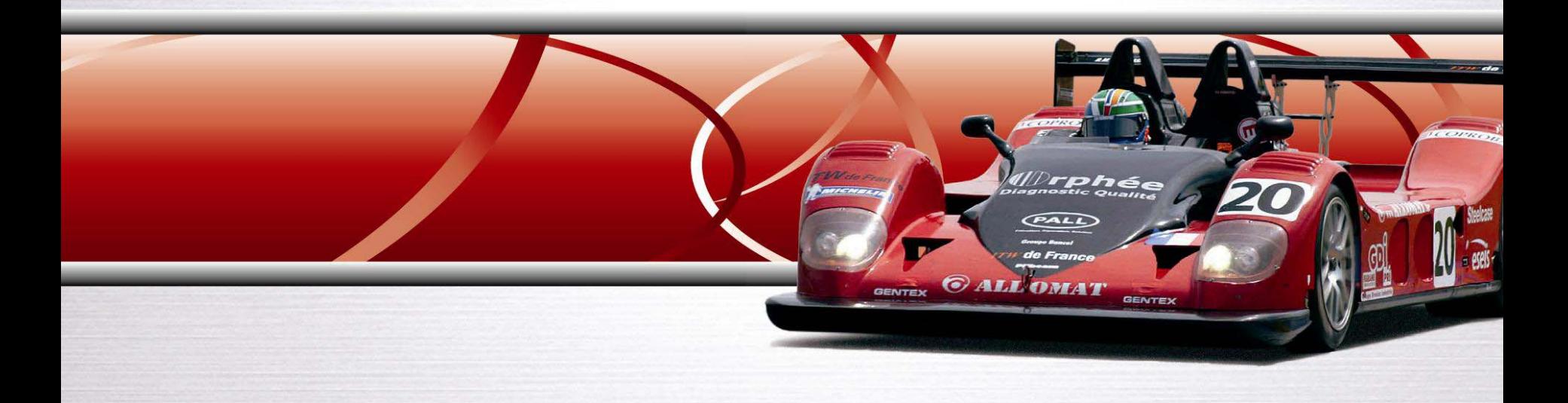

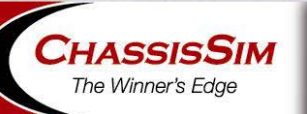

Presented by Danny Nowlan and Mike Pilbeam

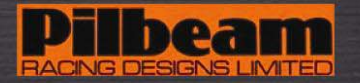

## **Workshop Goals**

- Introduce Data acquisition tools and Laptime simulation tools
- Show what to look for in logged data and what to focus on.
- Discuss the appropriate use of racecar simulation tools.
- Present a number of case studies to show the application of these tools.
- These slides are talking points as opposed to a manual
- Don't hesitate to comment our ask questions
- The goal is to understand both the how and the why.

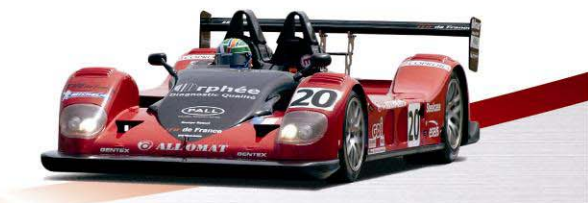

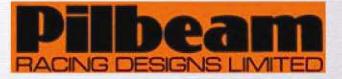

# **Data acquisition and analysis tools**

- **Data acquisition and analysis software come from a wide variety of distributors**
	- Most systems come with highly advanced analysis software.
- **For the purposes of this workshop we will be using Motec Interpreter**
	- This is for convenience.

- The principles shown here can be applied to **Pi Toolbox, I2, WinDarab** or any other data analysis package.
- **The goal is to show what to look for in the data and why.**

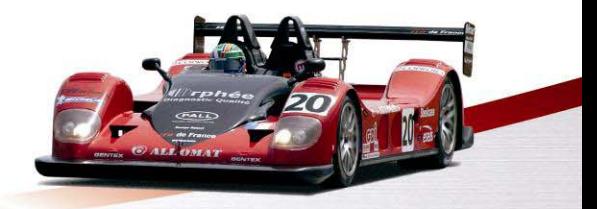

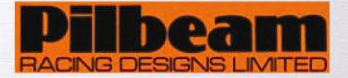

## **Suggestions on data to be reviewed**

- **Speed, RPM, steer and throttle and driver brake inputs.** 
	- Tells you how the car is performing.
	- Is an indication of how the car is being driven.
- **Suspension movements and if available tyre loads**
	- Tells you what the Chassis is doing.
- **Lateral, longitudinal and, if available, vertical acceleration**
	- It quantifies what the Chassis is doing.

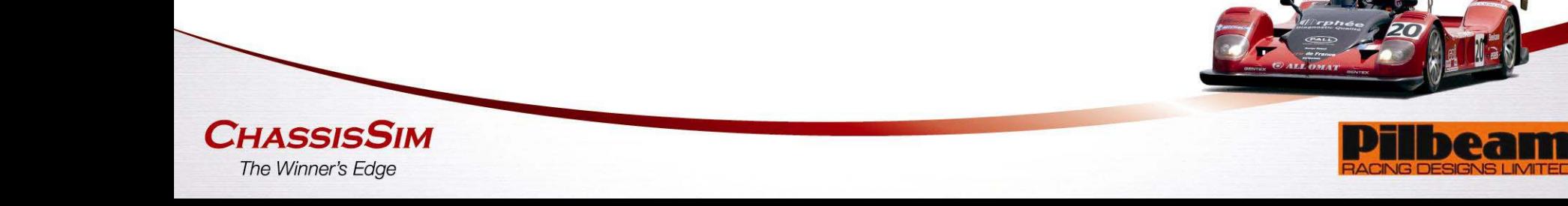

# **What to look for in the Data.**

- Look for common trends in the data.
- **If something happens repeatedly, the car is telling you something.**

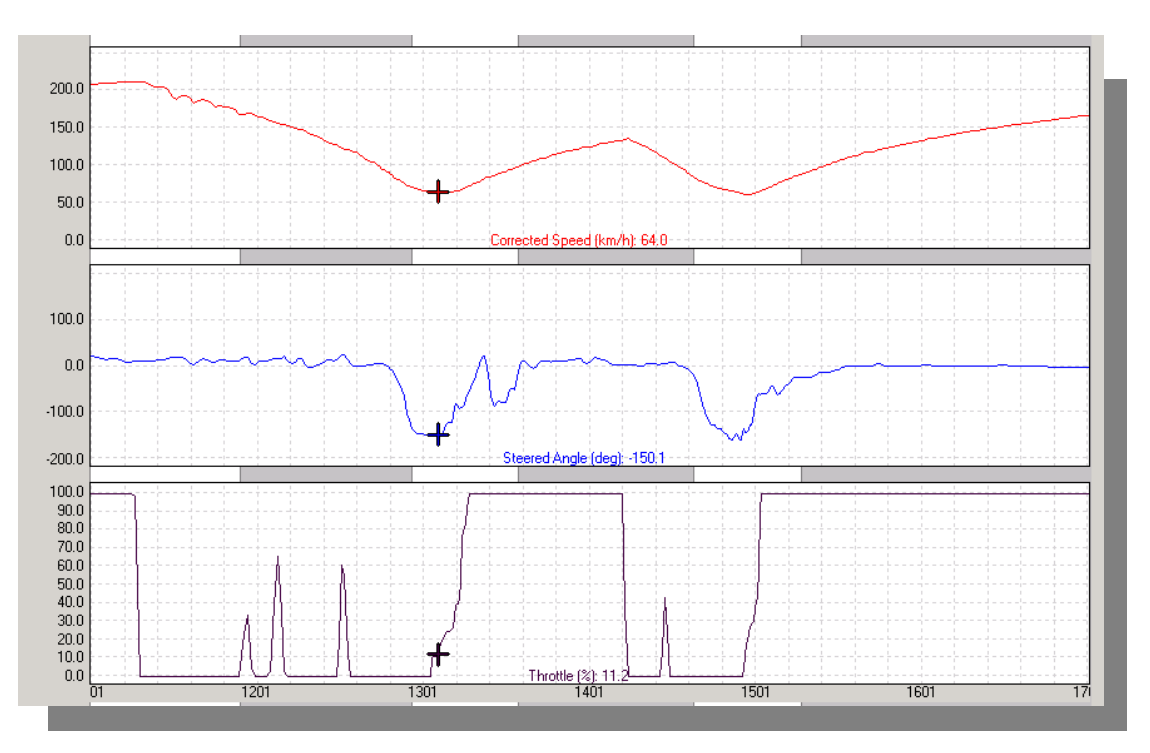

- •When there are too many lines break up the data and refocus.
- •Always make notes.

**CHASSISSIM** The Winner's Edge

• Always ask the question why and don't just look at the fastest lap.

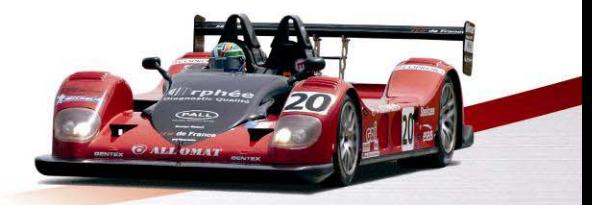

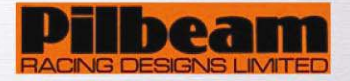

#### **Data acquisition – Math channels.**

- Maths channels are a very powerful way of looking at data.
- Some suggestions for Maths channels are,
- Curvature Inverse corner radius. This is very useful in identifying the driving line a driver uses.

$$
iR = \frac{I}{R} = cv \text{sign} \cdot 127.008 \cdot \frac{a_y}{V^2}
$$

Lateral acceleration  $\ a_{_{\mathcal{Y}}}$  in g, V in km/h

• Neutral steer – This indicates the steering angle at the wheel if the steering was completely neutral.

$$
\delta_{s\text{-}\textit{NEUTRAL}} = iR \cdot \textit{wb} \cdot \frac{180}{\pi}
$$

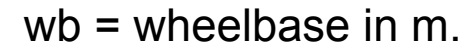

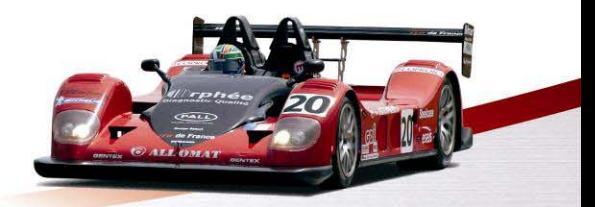

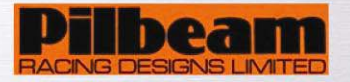

## **Ride heights**

**CHASSISSIM** The Winner's Edge

• Ride height –ride heights can be approximated by,

$$
rh_f = rh_{f0} - \left(mr_f \cdot \left(\frac{fl\_damp + fr\_damp}{2}\right) + \frac{(Load_{FL} + Load_{FR}) \cdot 9.8}{2 \cdot ktf}\right)
$$
  

$$
rh_r = rh_{r0} - \left(mr_r \cdot \left(\frac{rl\_damp + rr\_damp}{2}\right) + \frac{(Load_{RL} + Load_{RR}) \cdot 9.8}{2 \cdot ktr}\right)
$$

- $\rightarrow$   $\,$  rh\_f = Front ride height in mm.
- $\rightarrow \;$  rh\_f0 = Initial front ride height in mm
- $\rightarrow$   $\,$  rh\_r = Rear ride height in mm
- $\rightarrow$  rh\_r0 = Initial rear ride height in mm.
- $\rightarrow$   $\,$  mr\_f and mr\_r Wheel to damper ratio at the front and rear respectively
- $\rightarrow$  fl\_damp,fr\_damp,rl\_damp and rr\_damp are the damper movements at the damper in mm. These are zeroed on the ground.
- $\rightarrow$  Load\_FL, Load\_FR, Load\_RL and Load\_RR are the tyre loads in kg zeroed on the ground.
- $\rightarrow$  ktf and ktr are the tyre spring rates in N/mm.

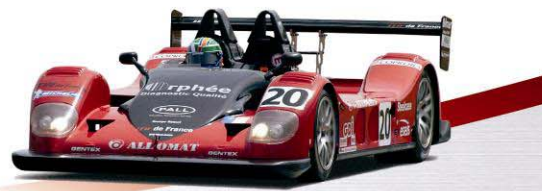

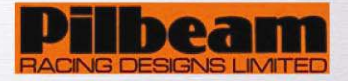

# **LapTime simulation tools: ChassisSim**

- Full transient simulation
- Track model includes road surface variation.
- Car model includes dampers and aerodynamic maps
- Calculation is less than real-time lap duration
	- ChassisSim simulates all the time-dependant effects
	- Particularly relevant when looking at damper rates and control of tyre loads
- ChassisSim interfaces with several analysis packages one of which is Motec Interpreter

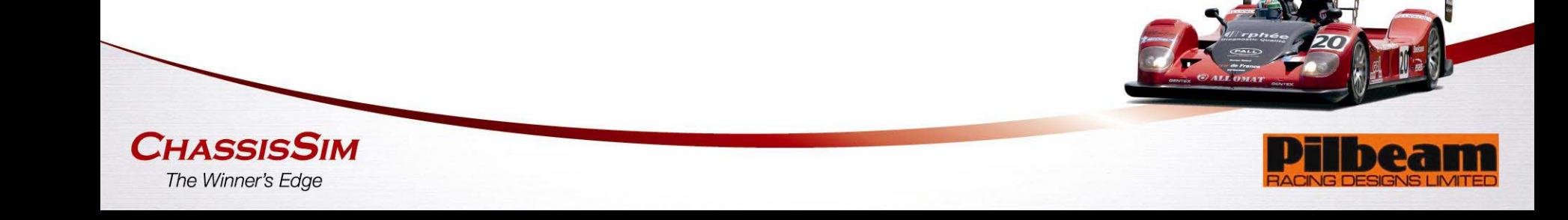

#### **LapTime simulation tools: ChassisSim**

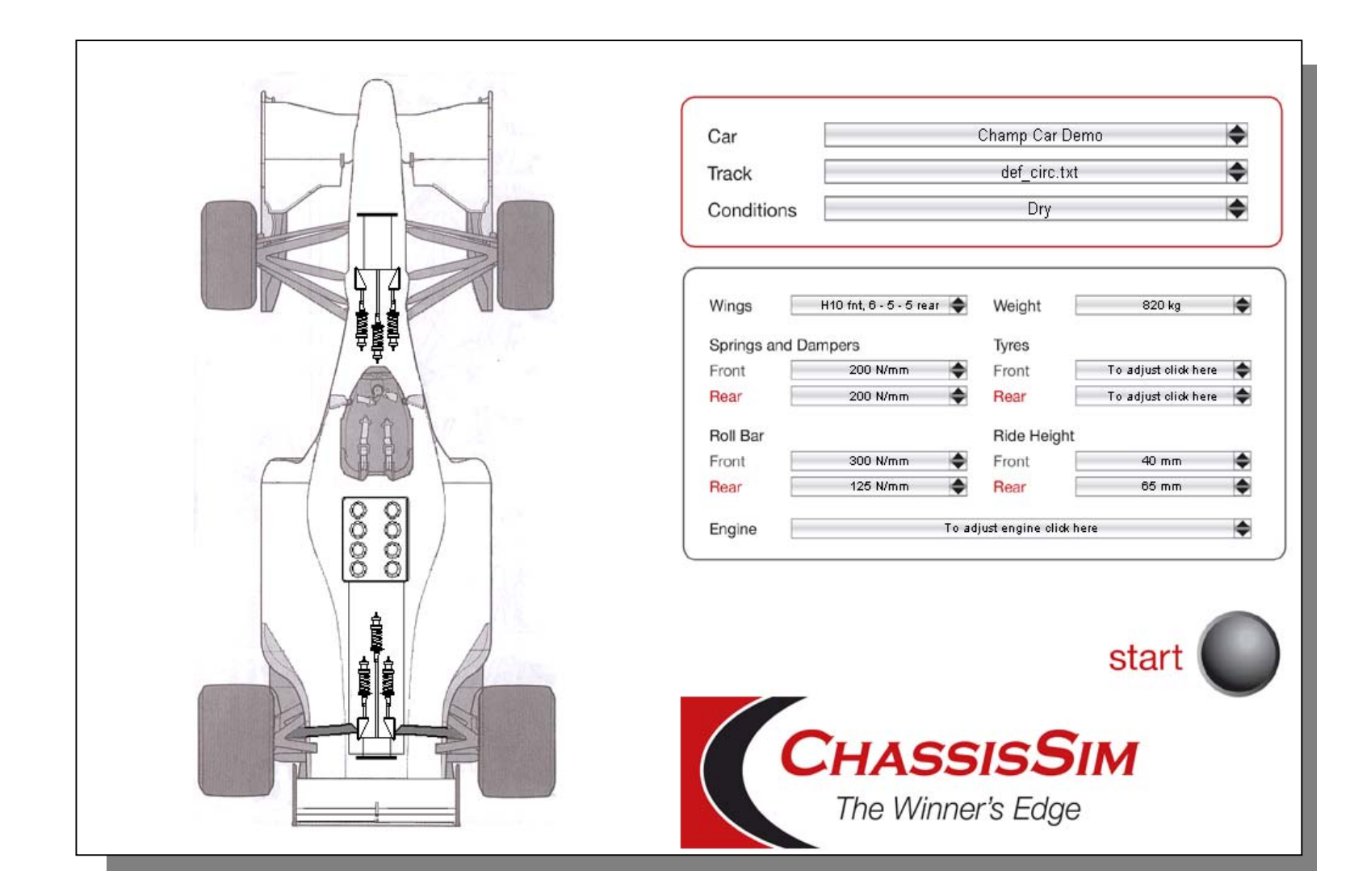

**CHASSISSIM** The Winner's Edge

# **Don't look at a simulation at face value.**

- The following can be seen from a simulation
- It will yield the tyre loads that can be expected.
- It will tell you what the suspension is doing.
- A simulation run gives you a picture of what to expect with the car.

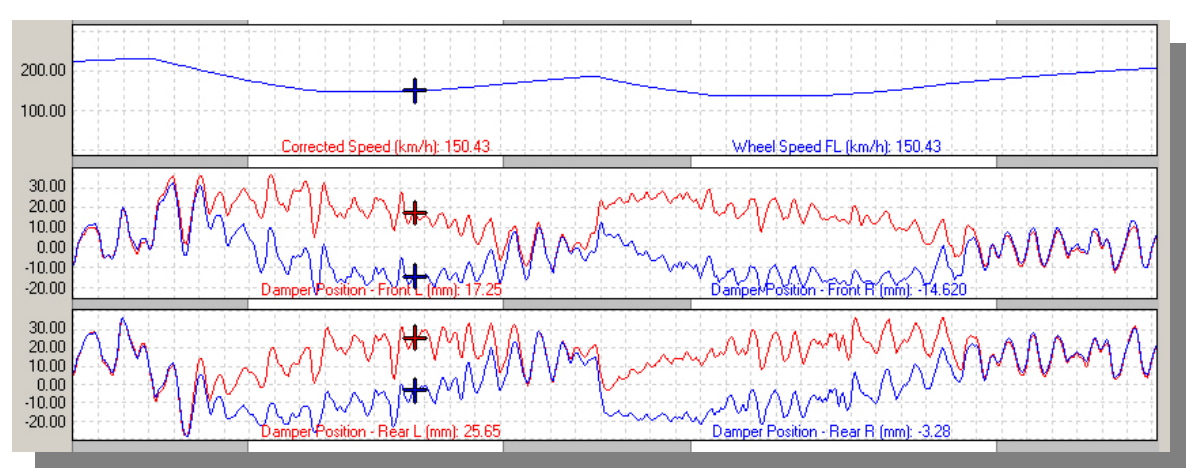

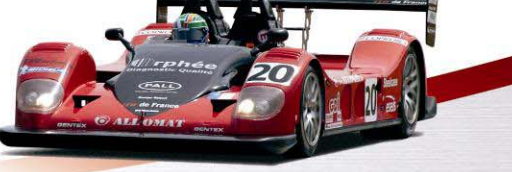

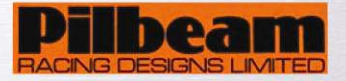

**CHASSISSIM** The Winner's Edge

#### **Remember simulators are tools, they will help you if used correctly!**

- When simulating, direct the attention to what you are trying to improve.
- Log every simulation run and scrutinise it as if it is actual logged data.
- With every simulation run, ask the question **why?**

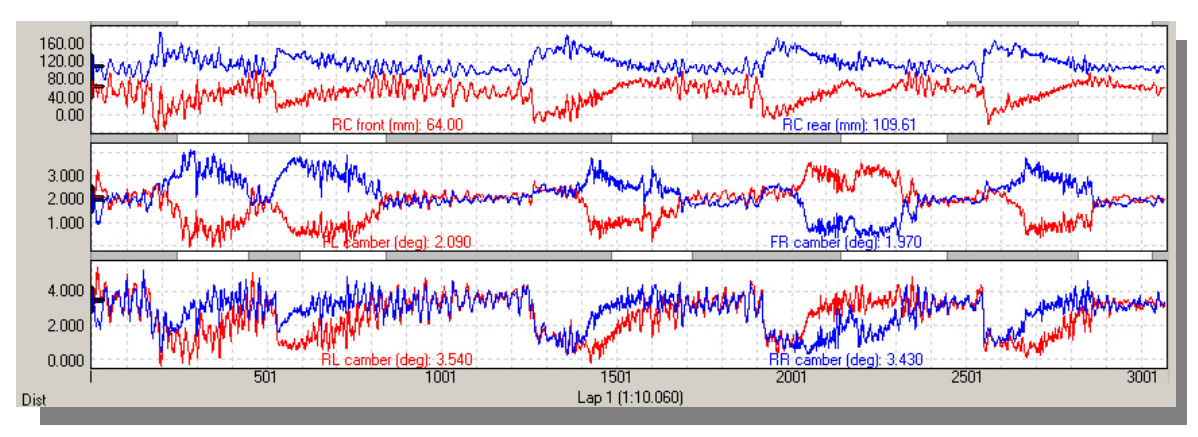

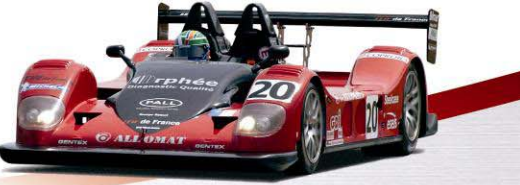

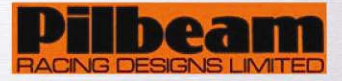

# **Case Study 1: MP93 LMP2 - Damper settings**

- 8 settings in Bump
- 8 settings in Rebound

Testing at Le Mans began with very stiff settings, especially in bump.

#### **However, driver feedback showed:**

- very "bumpy" behaviour
- abnormal understeering

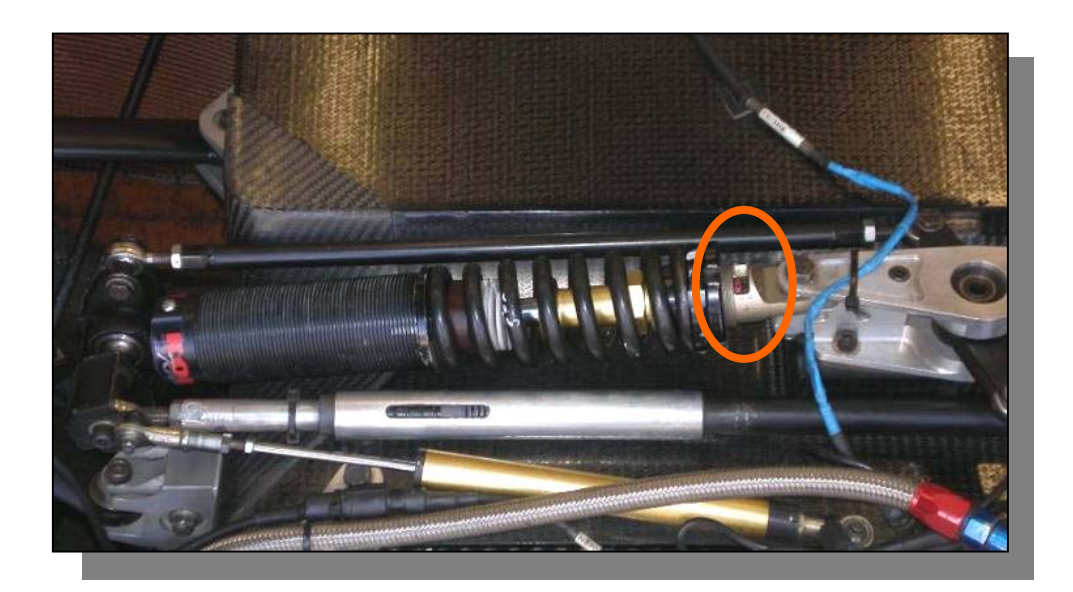

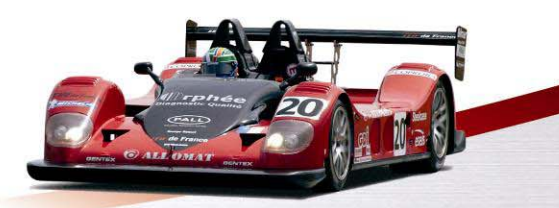

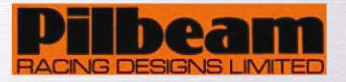

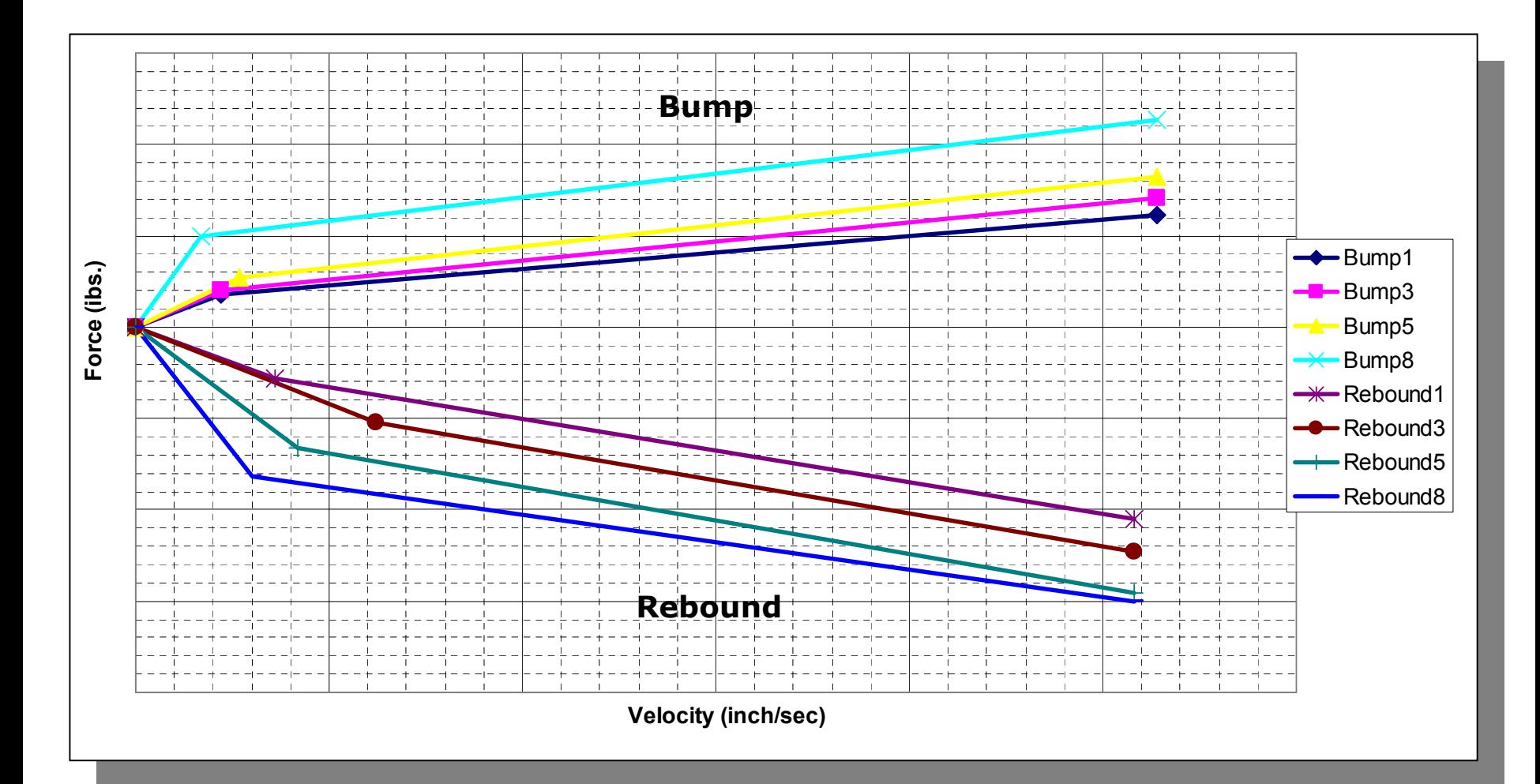

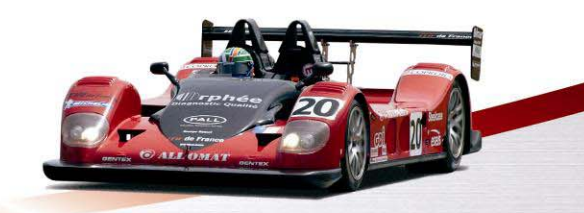

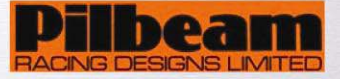

# **Results of using simulation.**

- **Simulating the effect of a much softer damper setup revealed a huge gain**
	- The data showed that the bump movements transferred back to the dampers.
	- The data showed more constant tyre loads.
- **When this was applied**:

- understeering in the chicanes was solved
- The drivers reported the car was much "easier" to drive.
- **All of this was reflected in the pre-simulated data**.

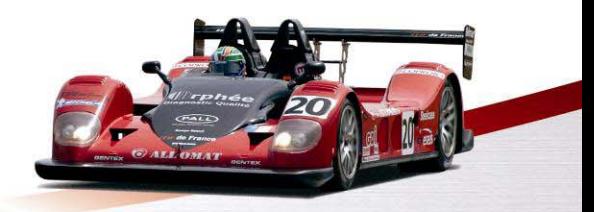

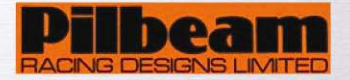

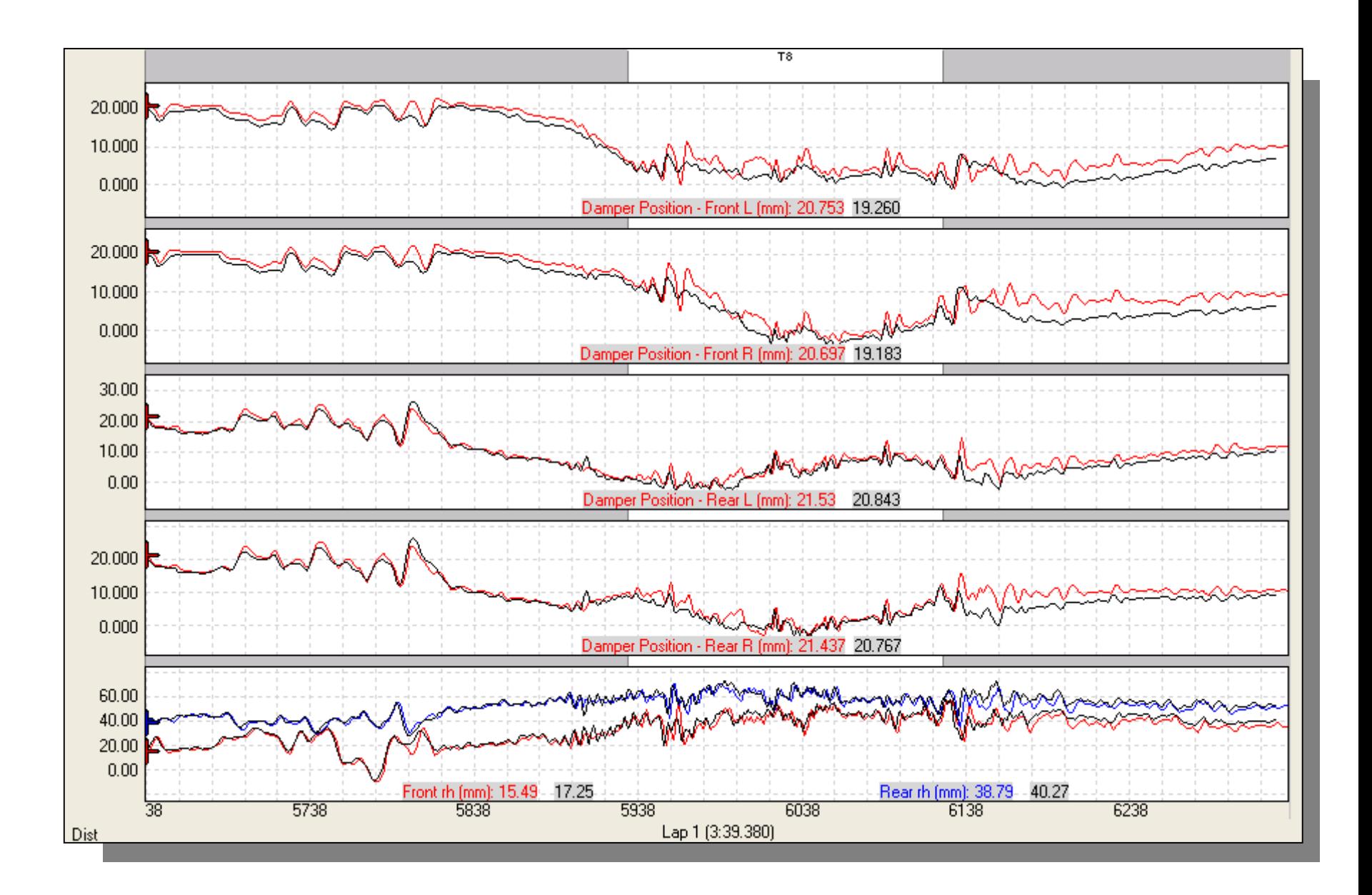

# **Case Study 2:**

# **Using simulation to design a front suspension**

- The project brief is to produce a no compromise race car from a road car shell.
- The target car had a McPherson front suspension, and MultiLink rear suspension.

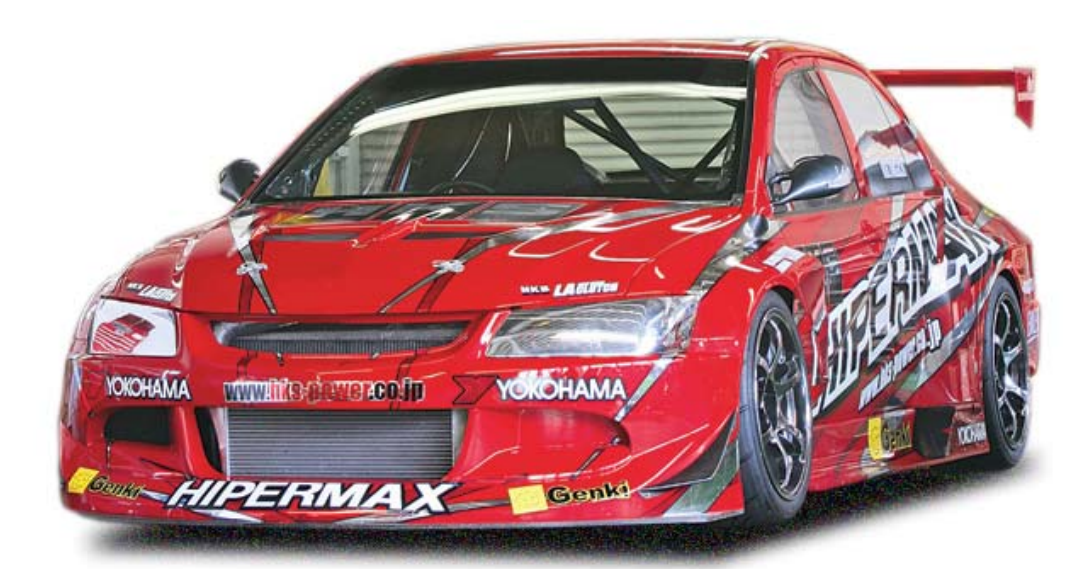

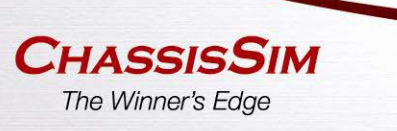

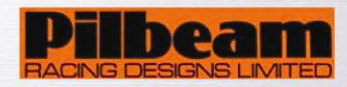

## **Design approach using simulation**

- The base car was simulated using a representative setup.
- The focus of the analysis was,
	- Camber gain.
	- Roll centre variation.
- It was found the front end of the car suffered from,
	- Excessive camber gain
	- High roll centre variation.

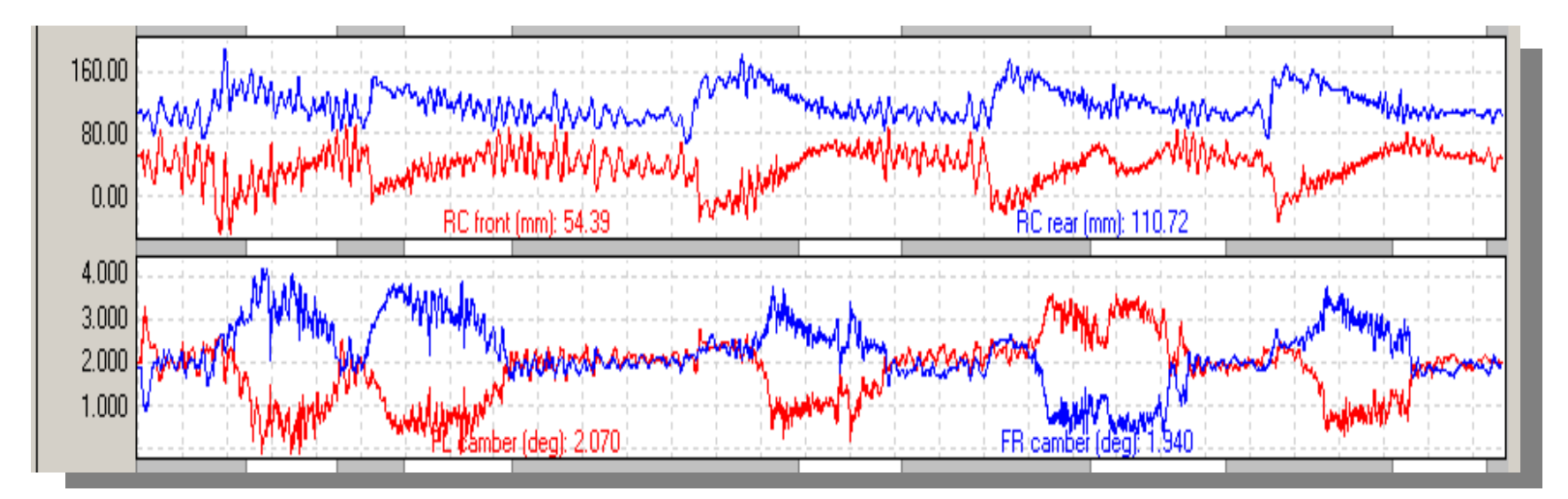

- •A front double wishbone suspension system was examined.
- • A number of different geometries where tried. The focus for the design was:
	- Minimise camber gain and roll centre variation.
- • The final design showed a gain of nearly 0.6 sec, however it was selected because:
	- •Camber gain at the front matched that at the rear.

- •Roll centre variation showed considerable improvement and matched the rear.
- This ensured the suspension geometry would form a stable platform.

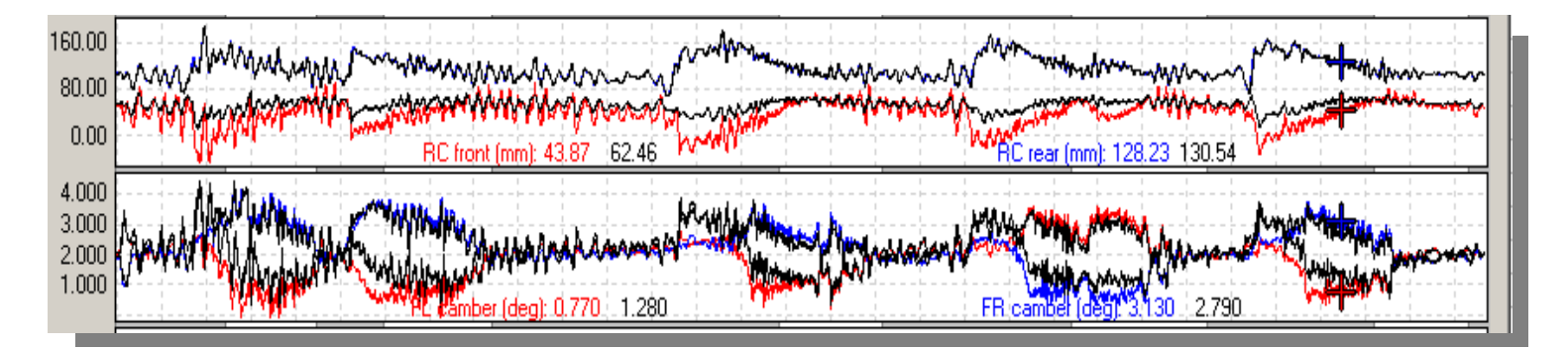

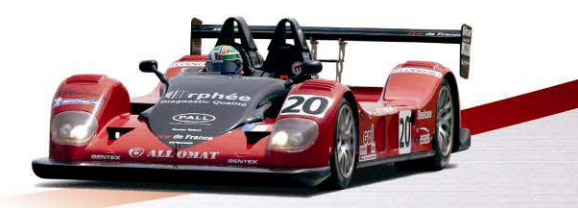

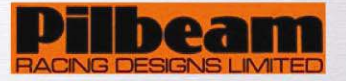

#### **Case Study 3:**

**Using logged data to predict a setup for Carrera Cup.**

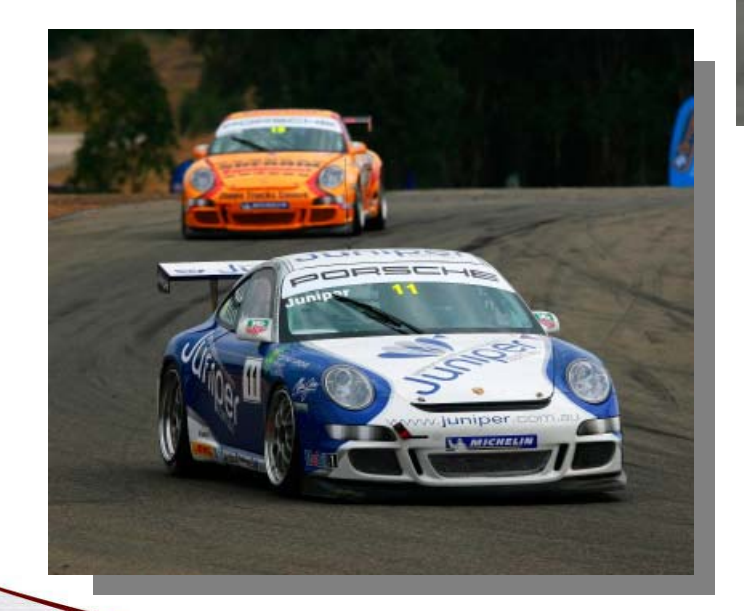

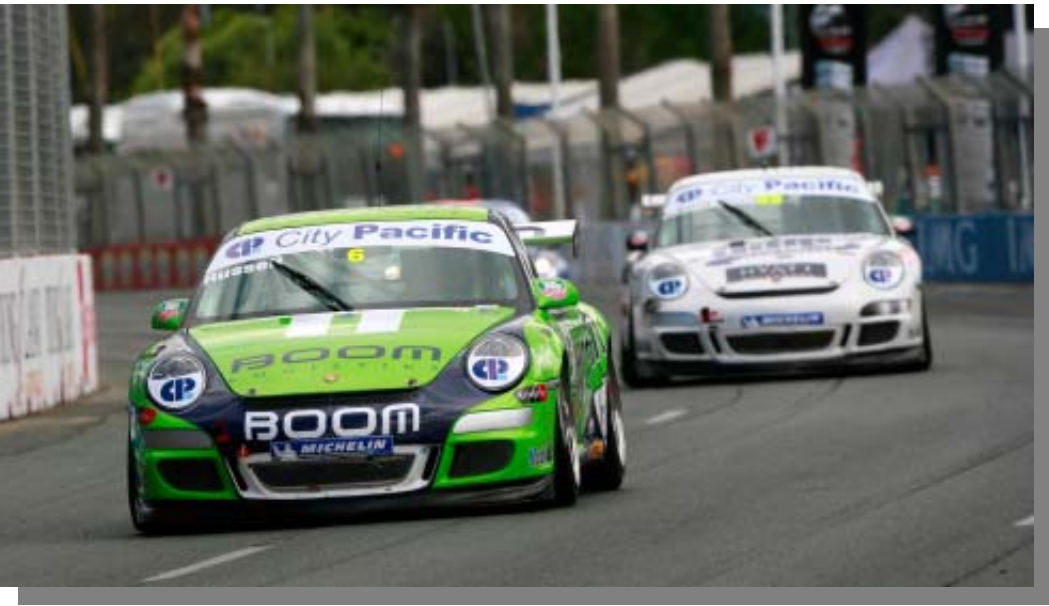

- The only practice session was washed out.
- The data from the previous year was unreliable.
- The only option was to compare data from other cars.
- Lateral and Inline acceleration was compared.
- This will indicate whether the setup is appropriate.

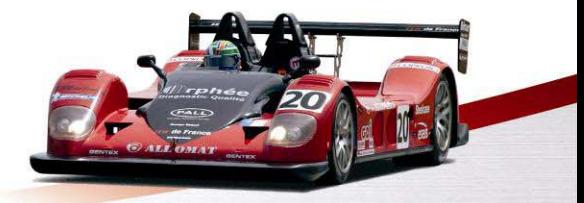

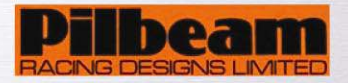

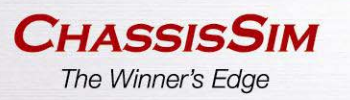

#### **Enlarged view of last turn at Oran park and Sandown tracks**

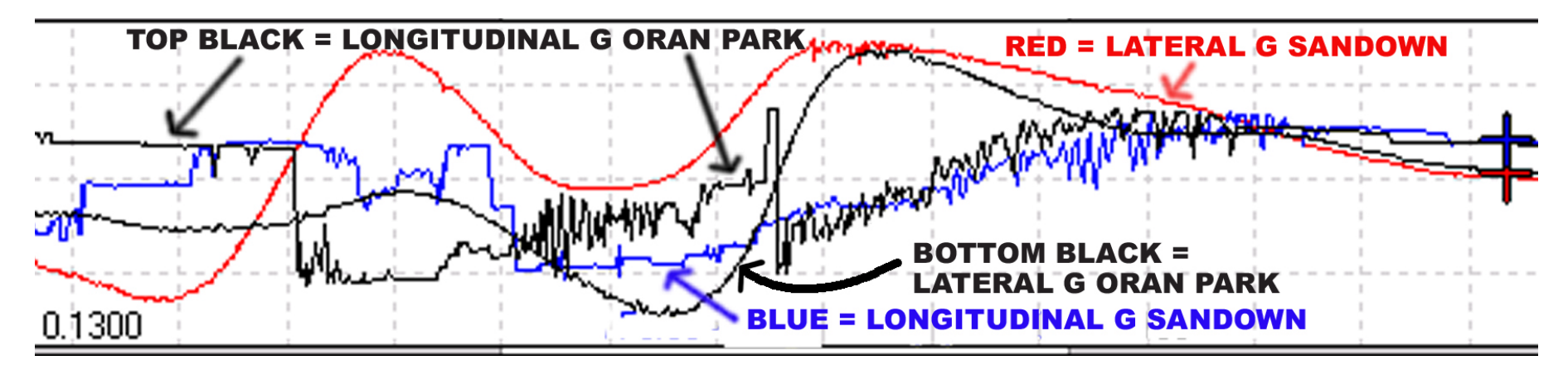

#### **Complete view of Oran park and Sandown tracks**

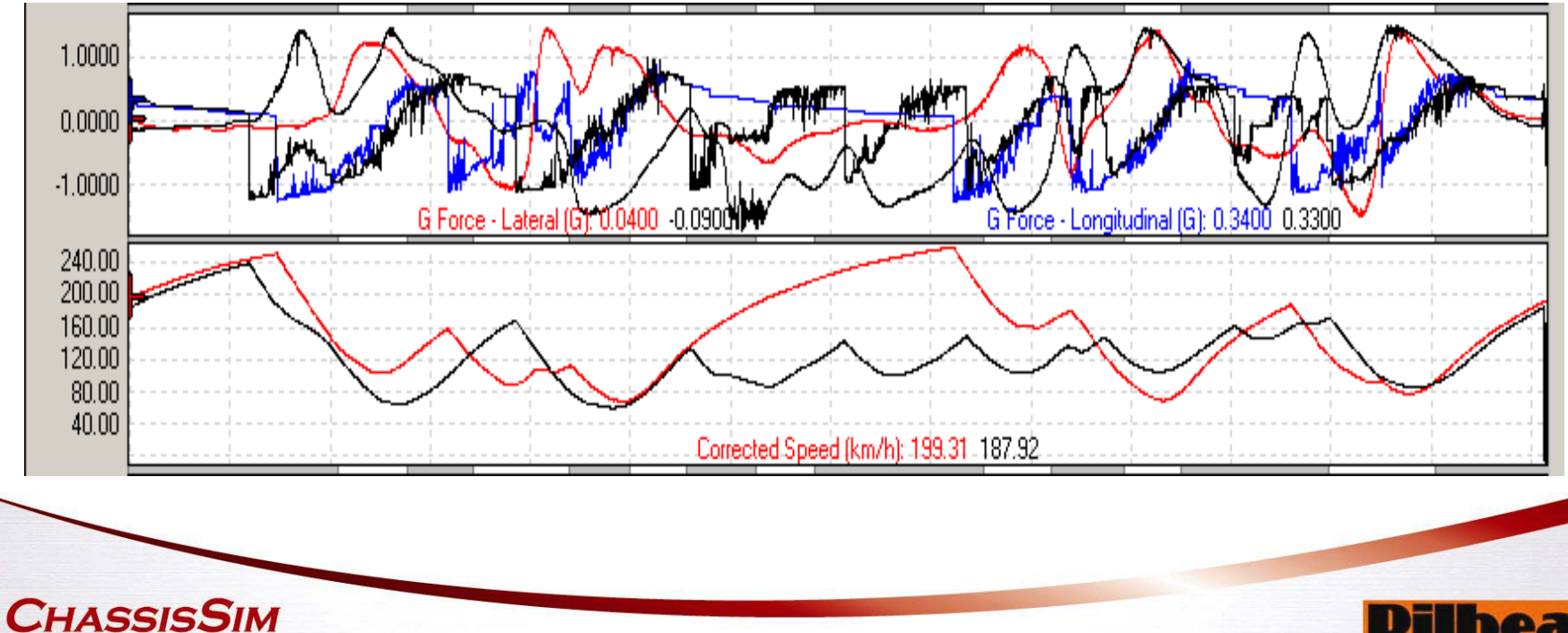

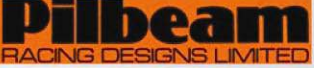

The Winner's Edge

- It was found the **lateral** and **longitudinal** G correlated.
- This meant the grip factors where the same.
- The previous qualifying setup could be used.
- We achieved placed 3<sup>rd</sup> in qualifying.

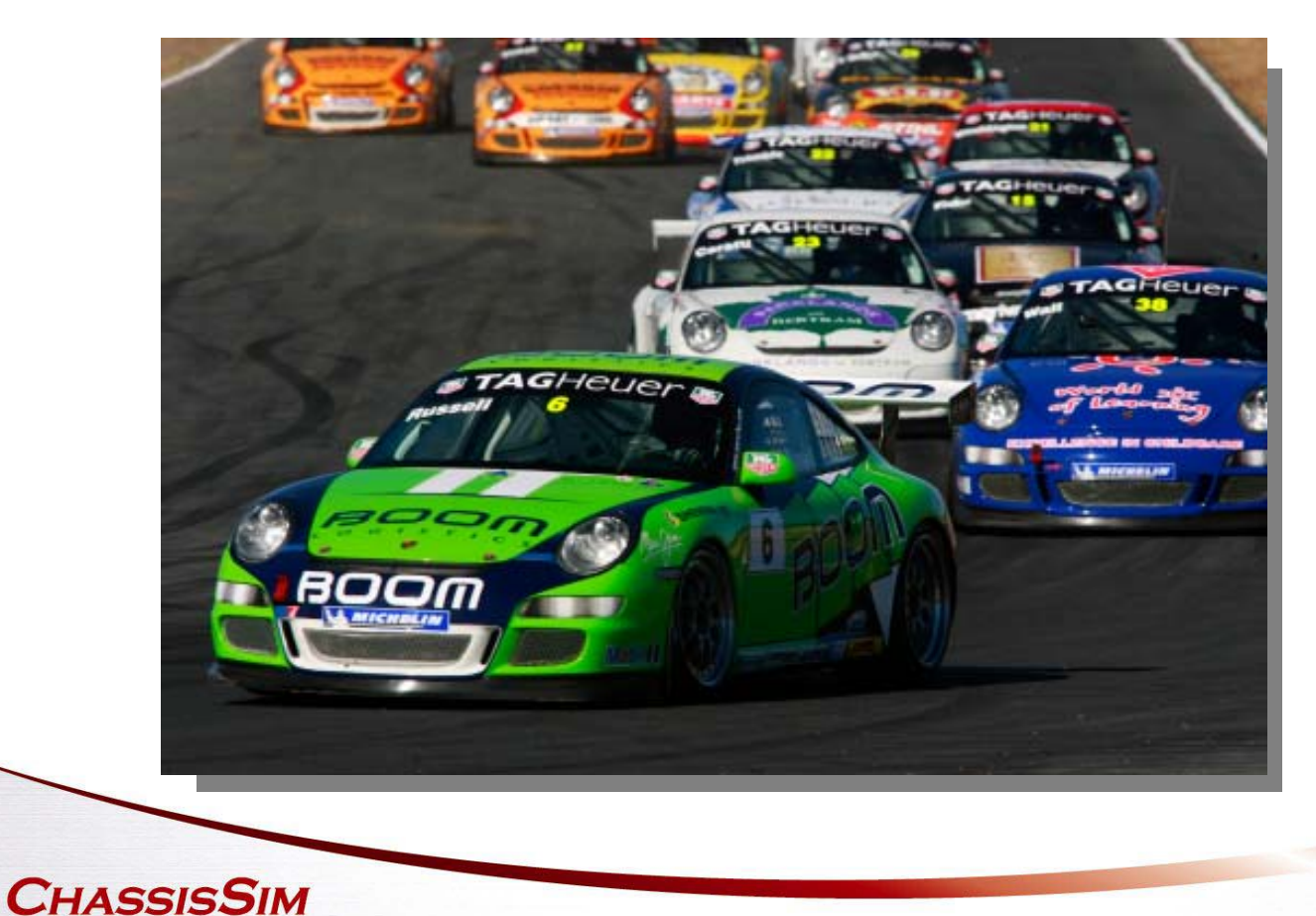

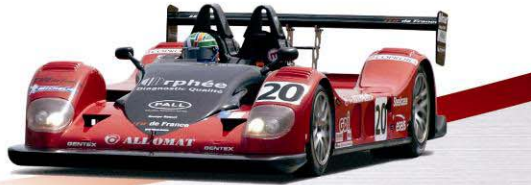

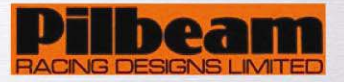

The Winner's Edge

# **Case Study 4:**

# **Using damper histograms for damper setup.**

- • The damper histogram is a powerful tool in evaluating damper behaviour
- •The ideal bell curve is desired
- •This is for all 4 dampers
- •The distribution is about 20/80 ratio
- • The key to adjustment is to increase the damper rate in an area that is flat.
- • Alternatively if there is too much of a peak reduce the appropriate sector of the damper.
- • This analysis is used extensively in V8 Supercars

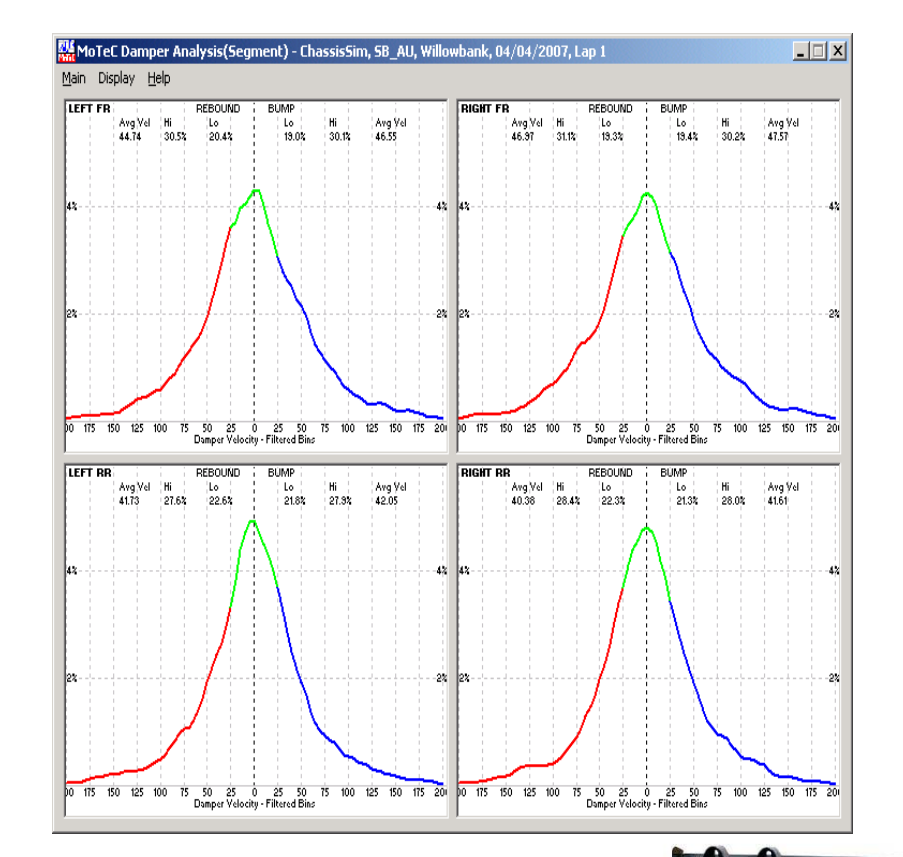

*Screen from MoTec*

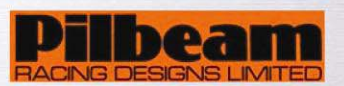

## **Conclusion**

- • **When using data acquisition**
	- •Look for patterns that repeat.
	- •Look at the data in groups.
- • **When using simulation**
	- •Focus on the area that needs to be examined
	- $\bullet$ Just don't focus on the lap time.
	- $\bullet$ Investigate the data that is returned.
- • **Simulation and data analysis are tools**
	- •they will help you if used correctly.
	- •These tools help you understand what makes the car work.
- • **Used in this manner simulation and data acquisition are indispensable.**

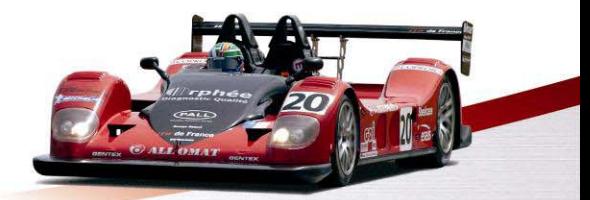

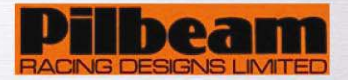